**PiXies+ Crack Free Download X64 (2022)**

# [Download](http://evacdir.com/enfleurage/hyperacidity/stomach/ZG93bmxvYWR8S0IwTldJMWIzeDhNVFkxTkRVeU1qRXhNSHg4TWpVNU1IeDhLRTBwSUZkdmNtUndjbVZ6Y3lCYldFMU1VbEJESUZZeUlGQkVSbDA.understand?infineon=UGlYaWVzKwUGl.margins)

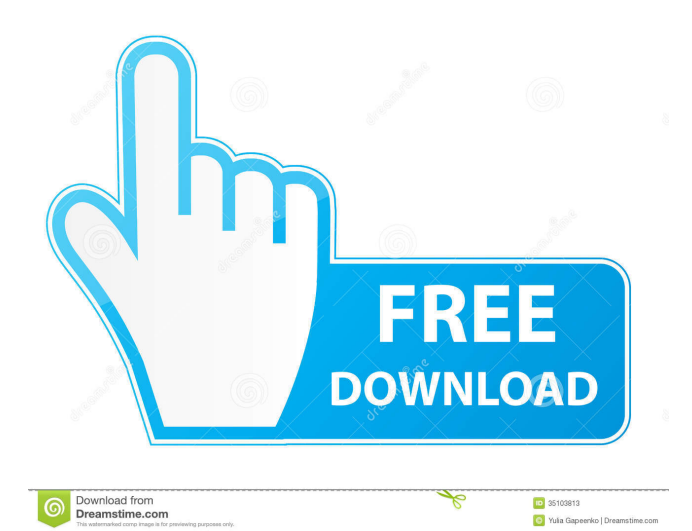

#### **PiXies+ For Windows**

PiXies+ is a Rainmeter skin for Windows 10. PIXies+ is the only Rainmeter skin to run on Windows 10 PIXies+ is the first Rainmeter skin to support top layer transparency and layer fill transparency PIXies+ can be installed on Rainmeter screens on Windows 10 PIXies + can be made manually or automatically for every Rainmeter screen PIXies + has the ability to edit theme settings in the Rainmeter INI configuration files PIXies+ has an option to disable any and all Rainmeter skins PIXies+ can function as a standalone Rainmeter skin or as a third-party option to Rainmeter PIXies+ is a fluid and dynamic Rainmeter skin PIXies+ is an easy and intuitive Rainmeter skin PIXies+ can be installed on Rainmeter screens on Windows 8 PIXies+ can be made manually or automatically for every Rainmeter screen PIXies+ has the ability to edit theme settings in the Rainmeter INI configuration files PIXies+ has an option to disable any and all Rainmeter skins PIXies+ is a fluid and dynamic Rainmeter skin PIXies+ is an easy and intuitive Rainmeter skin PIXies+ can be installed on Rainmeter screens on Windows 7 PIXies+ can be made manually or automatically for every Rainmeter screen PIXies+ has the ability to edit theme settings in the Rainmeter INI configuration files PIXies+ has an option to disable any and all Rainmeter skins PIXies+ is a fluid and dynamic Rainmeter skin PIXies+ is an easy and intuitive Rainmeter skin PIXies+ can be installed on Rainmeter screens on Windows Vista PIXies+ can be made manually or automatically for every Rainmeter screen PIXies+ has the ability to edit theme settings in the Rainmeter INI configuration files PIXies+ has an option to disable any and all Rainmeter skins PIXies+ is a fluid and dynamic Rainmeter skin PIXies+ is an easy and intuitive Rainmeter skin PIXies+ can be installed on Rainmeter screens on Windows XP PIXies+ can be made manually or automatically for every Rainmeter screen PIXies+ has

#### **PiXies+ Patch With Serial Key Download [Win/Mac]**

77a5ca646e

## **PiXies+ Crack License Keygen**

PiXies+ brings customization to the desktop with Rainmeter. It comes with a wide array of customization options that can be set via Rainmeter, allowing customization without altering the Windows default applications. It can be used to create a calendar, web search bar, notepad, launcher, and much more, with different appearances and styles for each. With a combination of elements, the desktop can be integrated with other customizations. Appearing as soon as they are enabled, components can be arranged around the desktop in any way to blend in with other customization elements, or even the wallpaper. General Rainmeter options can be used in order to set transparency, top layer priority, hide on mouseover, made clickable, draggable, and more. In case default options are not really enough to meet demands, editing is done through an INI configuration file. The process doesn't require much effort. Suitable editing examples are for the launcher, which can be configured to provide quick access to other elements than the default structure, or the search bar to use a different engine than Google. Requirements: Windows 7, 8, 10 (32 and 64-bit) Rainmeter. In this post we'll take a look at how to add a calendar to your desktop. There are many ways you can add a calendar to your desktop. You can add a single calendar to your desktop, or add multiple calendars to your desktop. Add one calendar to your desktop with PiXies+ To add a calendar to your desktop with PiXies+, you first need to log into the PiXies+ site, and click on the download link. Once the file has been downloaded, extract the files. 1- Open the downloaded folder with a file manager. 2- Double-click the PiXiesPlus.txt file. 3- Type in your PiXies+ username and password. 4- Press the OK button. After you have logged in, you will be taken to the PiXies+ main page. 5-Open the PiXies+ Control Panel. 6- Right-click the icon to the right of the profile name to open the menu. 7- Select the Calendar icon. The Calendar icon will have a + symbol to the left of it. 8- Select the calendar you want to add to your desktop. For this tutorial, we will add a new calendar. 9- Enter the event details.

#### **What's New in the PiXies ?**

Rainmeter Q: PhoneGap in Android: Setting a custom Theme doesn't work I'm trying to set a custom Theme for my Android app, but nothing is happening. I'm trying to do this like this: import android.content.Context; import android.content.pm.ApplicationInfo; import android.content.res.Resources; import android.util.TypedValue; import android.view.ContextThemeWrapper; import org.apache.cordova.CallbackContext; public class MyApplication extends Application { @Override public void onCreate() { super.onCreate(); if (android.os.Build.VERSION.SDK\_INT >= android.os.Build.VERSION\_CODES.LOLLIPOP) { ContextThemeWrapper wrapper = new ContextThemeWrapper(this, com.myapp.theme); wrapper.applyThemeResource(R.style.theme\_my\_app); } } } Theme Resource: false true @null I found this topic PhoneGap 2: application theme not working but it didn't work for me. What am I missing? A: It's the same problem I had, and it turned out to be this problem. Try this out: use onCreate to: Check if the version of Android is Lollipop or higher If it is, make sure you use a ContextThemeWrapper Otherwise, override a theme defined in your manifest.xml UPDATE: The build has been pushed to the beta channel. I've also published a new blog post with further info. UPDATE 2: The build is now live in the beta channel. The question that you should be asking now is not "when will it be out?" but rather "when will it work properly?" As I've mentioned in previous blog posts, your build may work now and then just stop working again a few weeks later, so if you're lucky you'll get to try out a working build. UPDATE 3: A new build

## **System Requirements:**

OS: Windows 7 / Vista / XP with SP3 / SP2 / SP1 / XP with SP1 / 2000 / ME CPU: 1.1 GHz or faster RAM: 1 GB or more GPU: DirectX 9.0c compatible video card with 1 GB of video RAM DirectX: Version 9.0c Hard Drive: 650 MB or more Sound: DirectX compatible sound card Network: Broadband Internet connection Lighting: Your monitor's display brightness adjusted to at least 75% Additional

[https://afternoon-river-09582.herokuapp.com/File\\_Identifier.pdf](https://afternoon-river-09582.herokuapp.com/File_Identifier.pdf)

<https://izweacatamo.wixsite.com/saureresnai/post/fss-youtube-mp3-converter-1-1-2-crack-download>

[https://bfacer.s3.amazonaws.com/upload/files/2022/06/q3eOqIBDD5bhJluHbX3B\\_06\\_7cdd194a5d279172b699dabd91376a90](https://bfacer.s3.amazonaws.com/upload/files/2022/06/q3eOqIBDD5bhJluHbX3B_06_7cdd194a5d279172b699dabd91376a90_file.pdf) [\\_file.pdf](https://bfacer.s3.amazonaws.com/upload/files/2022/06/q3eOqIBDD5bhJluHbX3B_06_7cdd194a5d279172b699dabd91376a90_file.pdf)

<https://touristguideworld.com/u-mathev-license-code-keygen/>

[https://quickpro.site/wp-content/uploads/2022/06/muCommander\\_Portable.pdf](https://quickpro.site/wp-content/uploads/2022/06/muCommander_Portable.pdf)

<https://mywaterbears.org/portal/checklists/checklist.php?clid=3585>

<https://nadercabin.ir/wp-content/uploads/2022/06/philwha.pdf>

<https://wakelet.com/wake/dqT7hUPynP2ZA1YQXeQX4>

<https://pristinemag.com/chaikin-power-tools-crack-activation-key-2022/>

<https://pnda-rdc.com/e-pdf-converter-and-creator-printer-crack-free/>